# **Delivery Address B2C Widget**

#### Widget Use

Renders the relevant B2C billing and delivery address input fields during checkout.

## Example of Widget Use

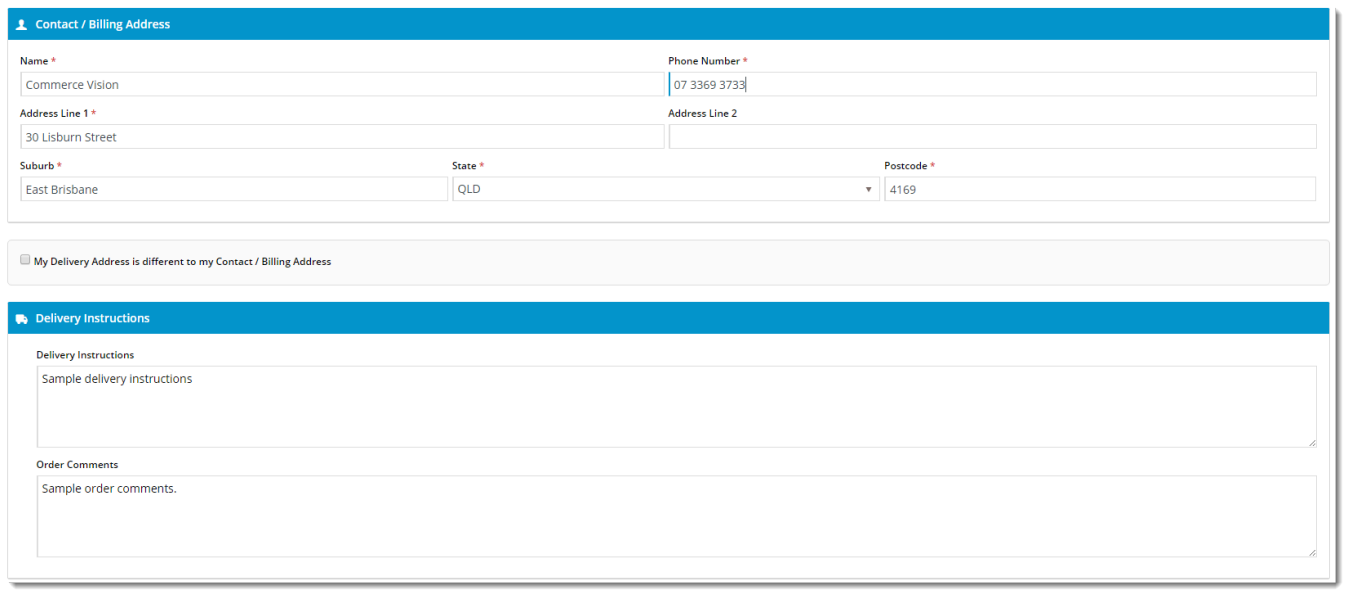

### Where can the Widget be placed?

The widget can be used in the following templates:

- Checkout Template
- Checkout Quote Template
- Guest Checkout Template
- PayPal Express Template

## Widget Options

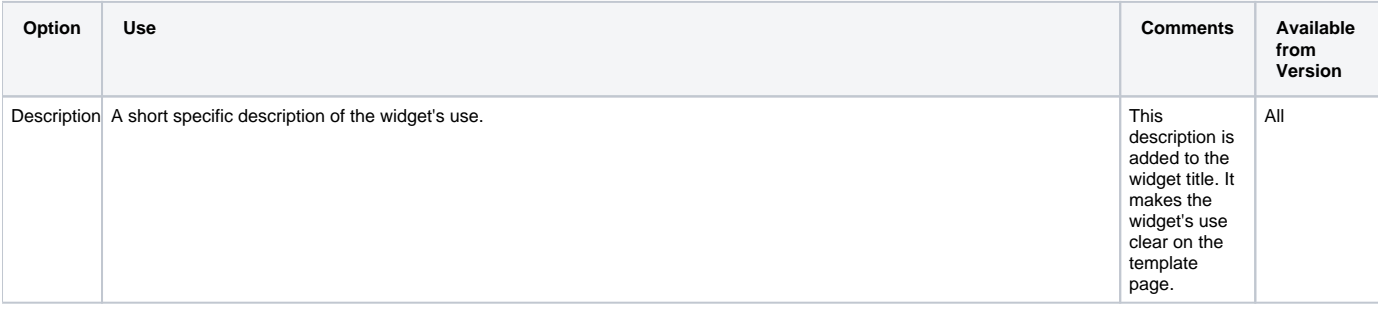

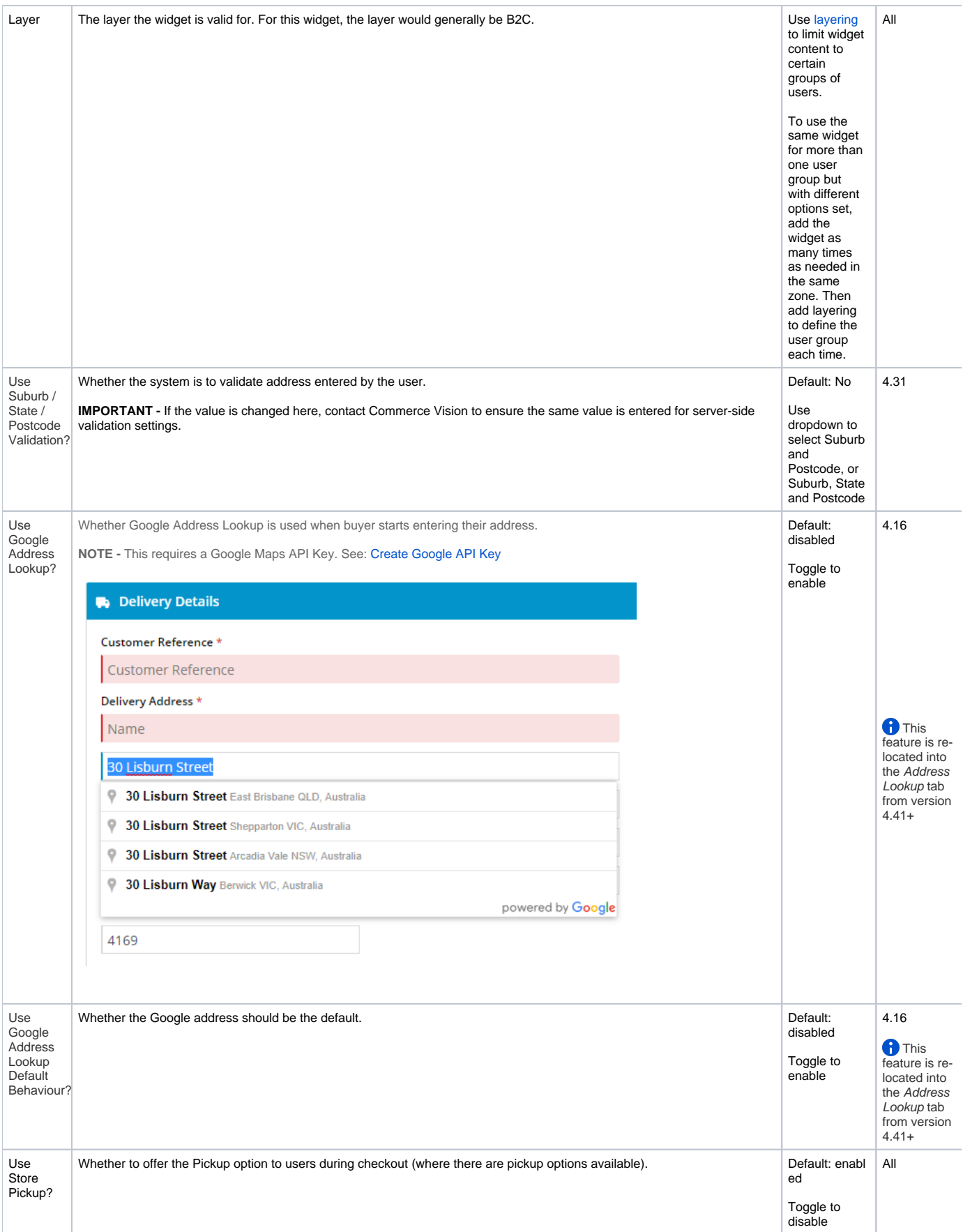

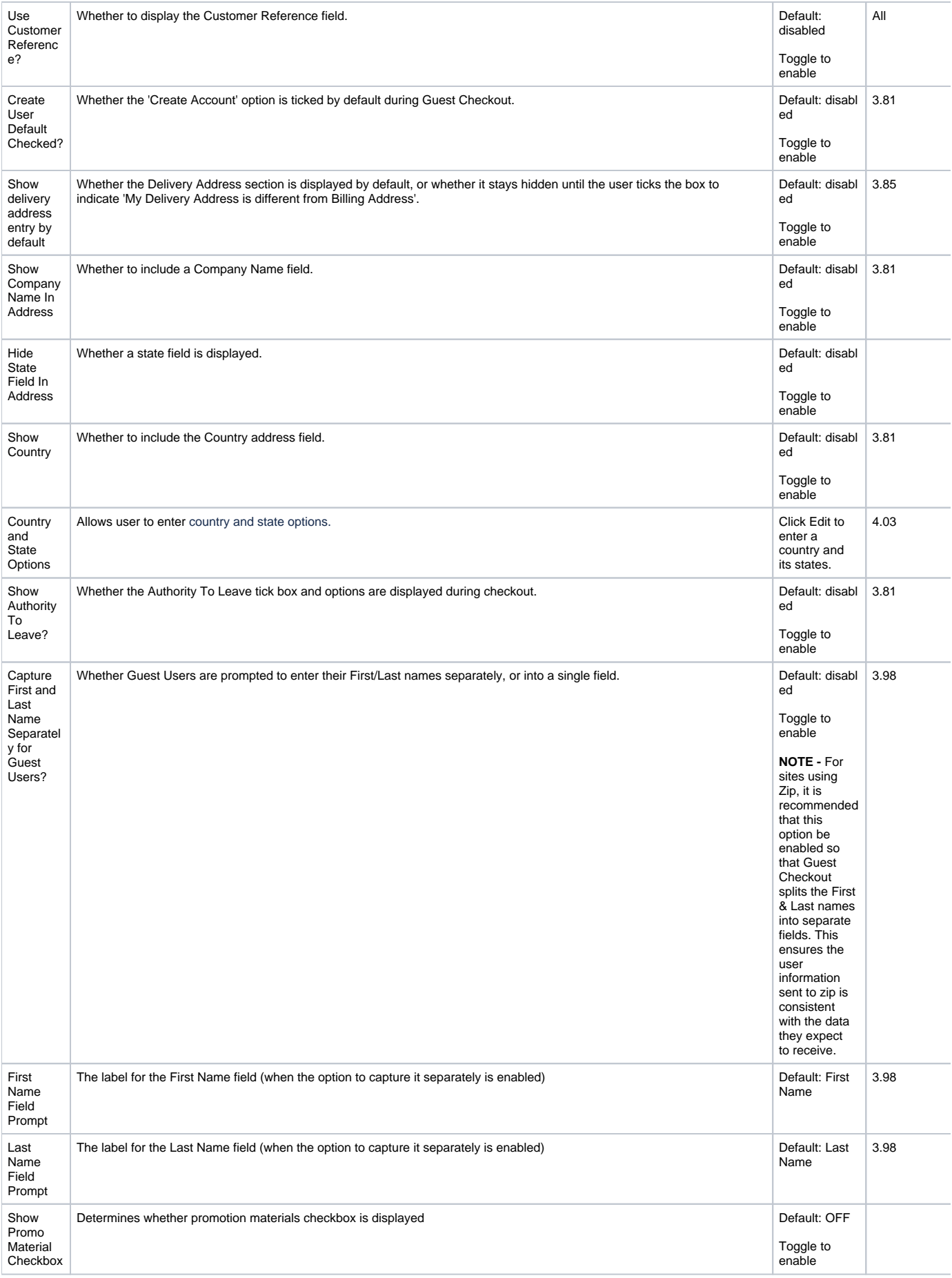

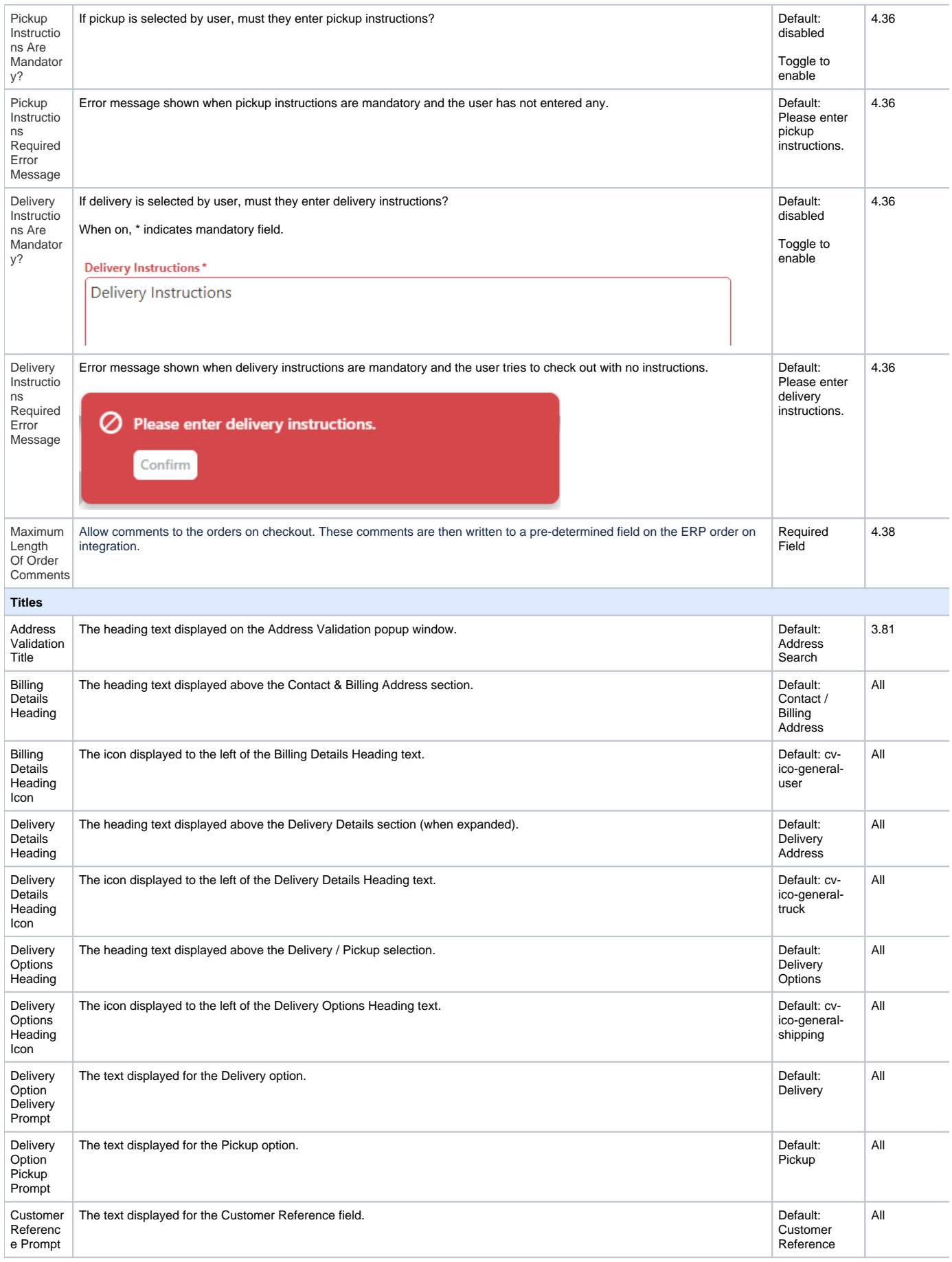

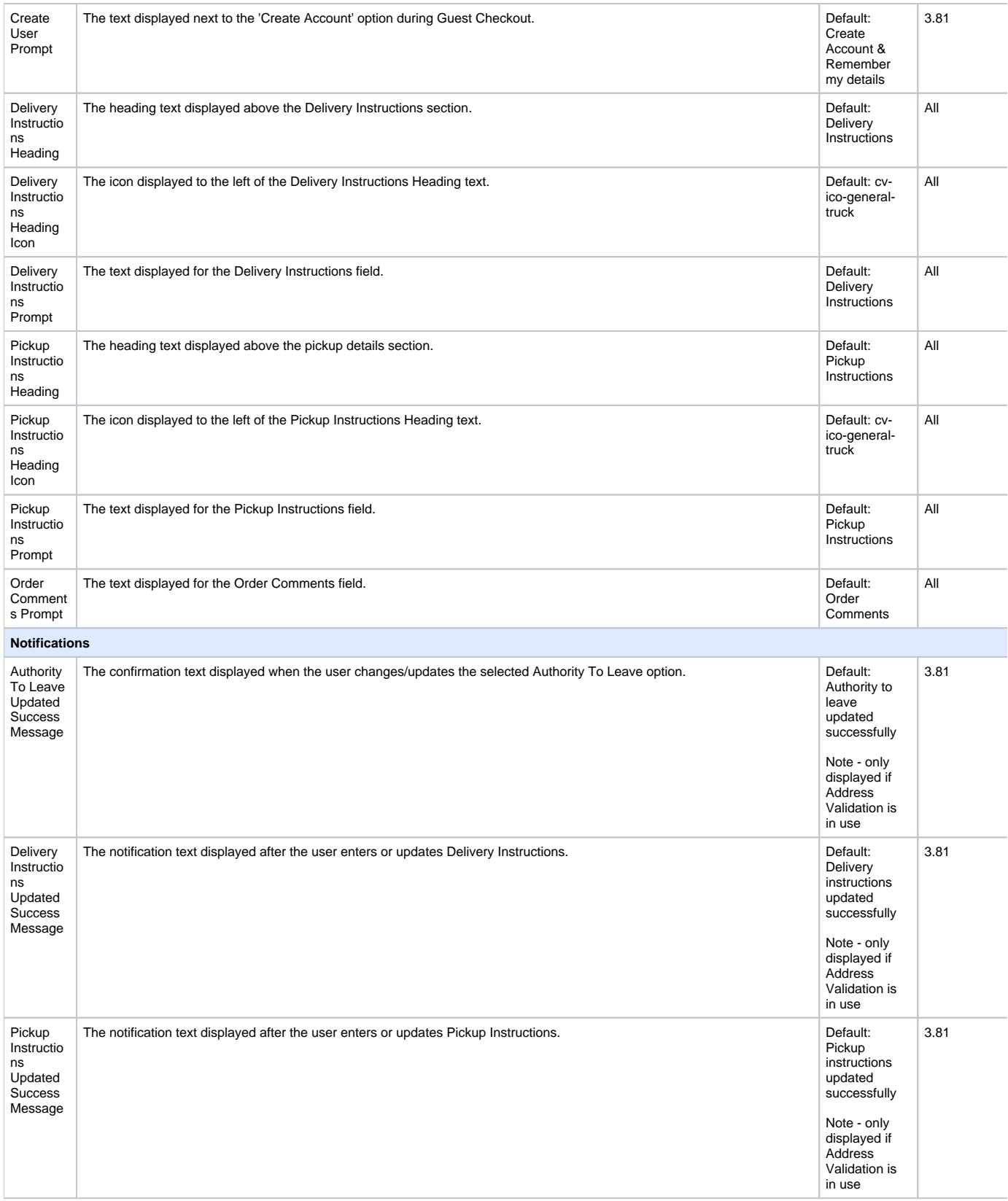

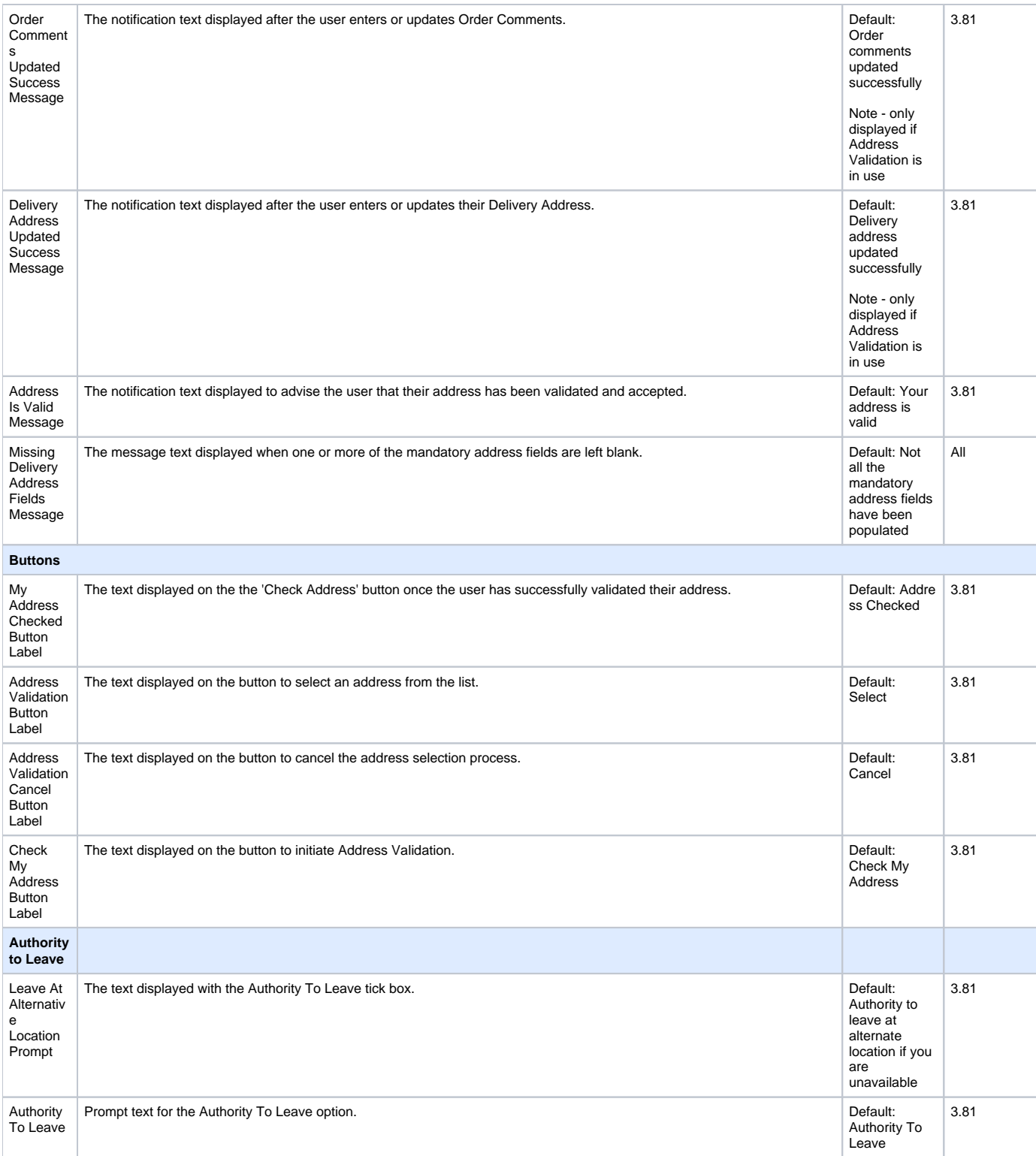

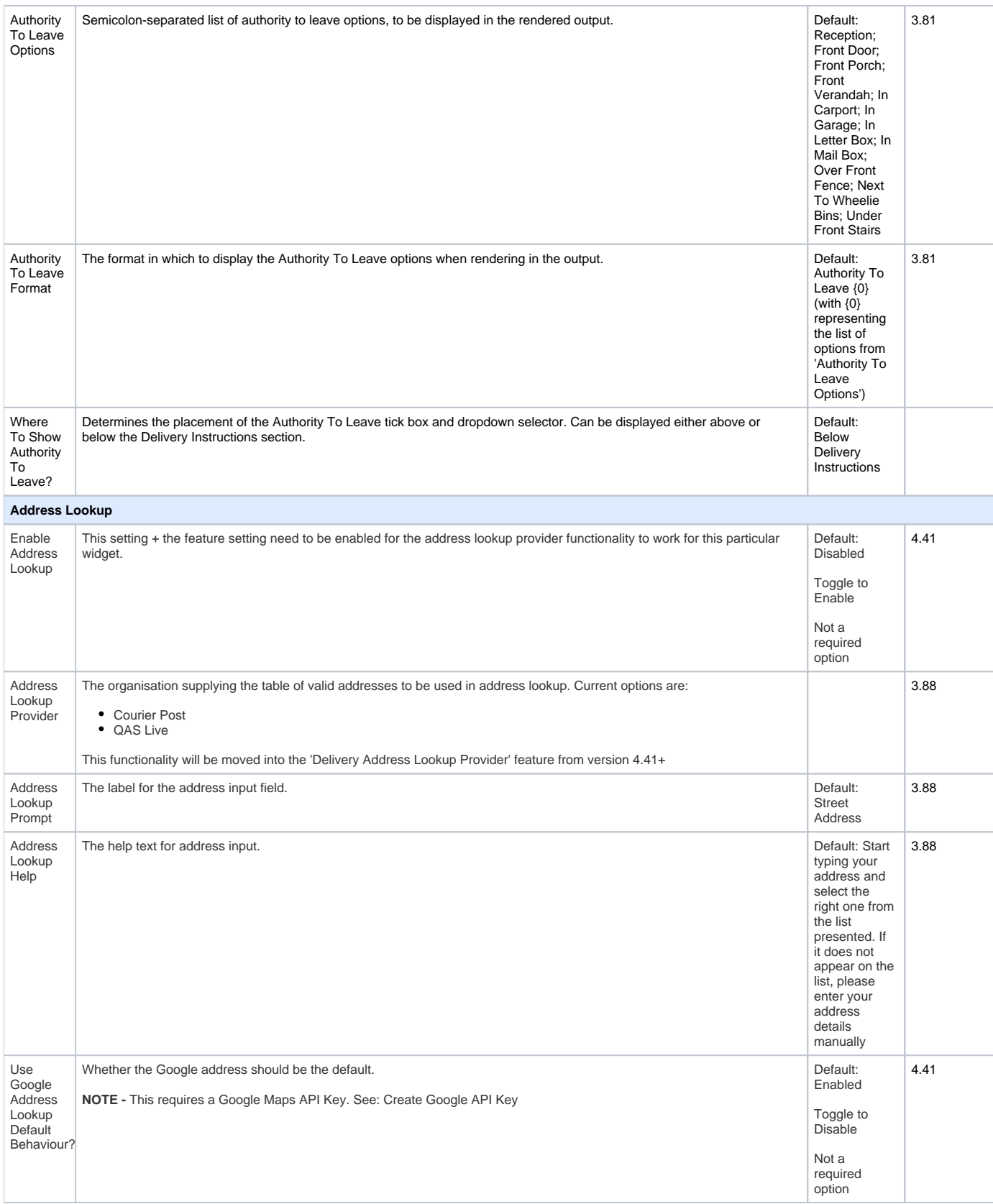

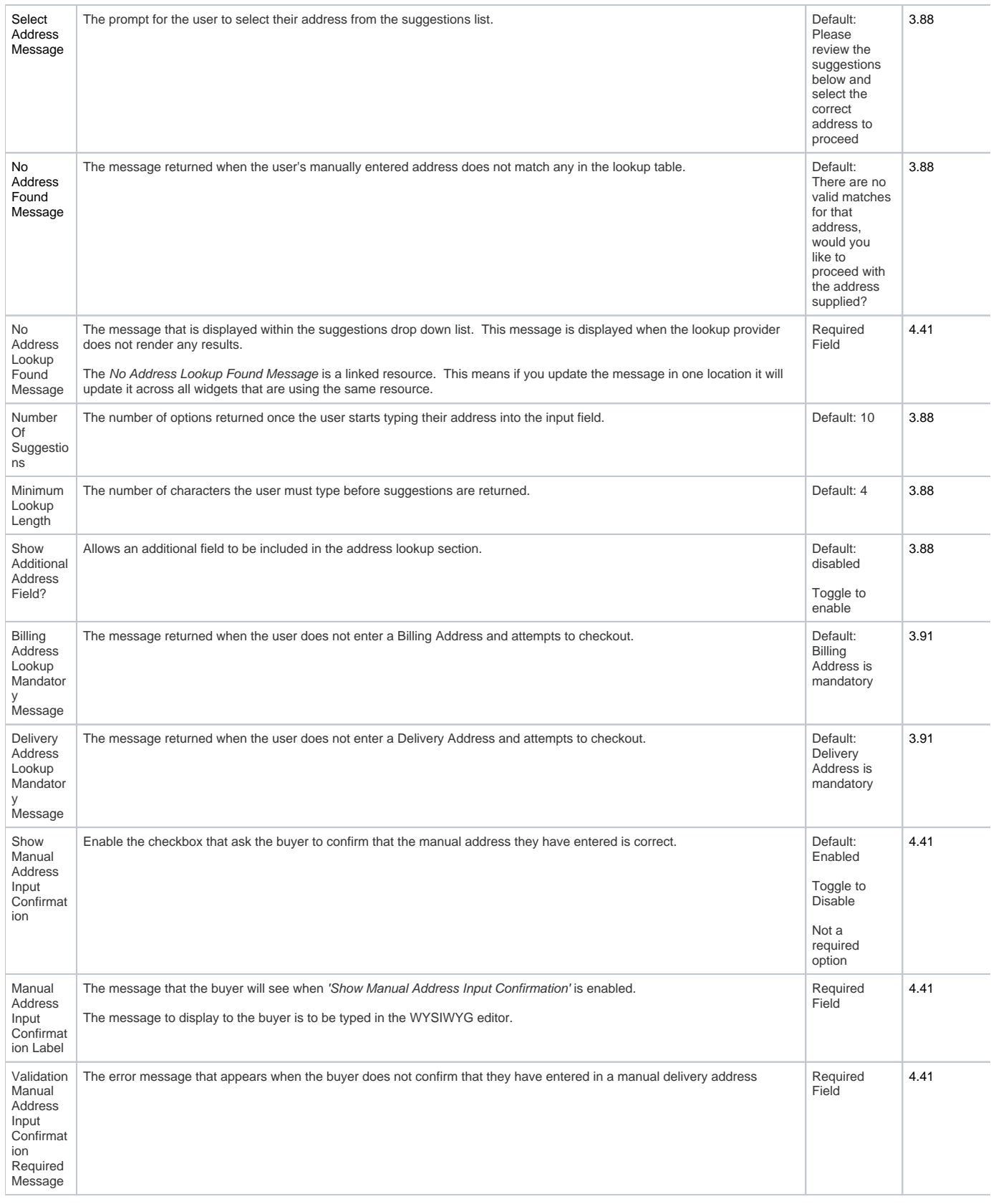

Related help

- [Inactive User Management](https://cvconnect.commercevision.com.au/display/KB/Inactive+User+Management)
- [Enforce Pack Quantities Globally](https://cvconnect.commercevision.com.au/display/KB/Enforce+Pack+Quantities+Globally)
- [Attach Payment Document to Order](https://cvconnect.commercevision.com.au/display/KB/Attach+Payment+Document+to+Order)
- [Invite ERP Customer User to Register Account](https://cvconnect.commercevision.com.au/display/KB/Invite+ERP+Customer+User+to+Register+Account)
- [Backordered Products & Ordering](https://cvconnect.commercevision.com.au/pages/viewpage.action?pageId=113936559)
- [Preferred Delivery Date](https://cvconnect.commercevision.com.au/display/KB/Preferred+Delivery+Date)
- [Standing Orders Settings](https://cvconnect.commercevision.com.au/display/KB/Standing+Orders+Settings)
- [Standing Orders Overview](https://cvconnect.commercevision.com.au/display/KB/Standing+Orders+Overview)
- [B2C User Registration with Email Verification](https://cvconnect.commercevision.com.au/display/KB/B2C+User+Registration+with+Email+Verification)
- [Create Users to Approve Report](https://cvconnect.commercevision.com.au/display/KB/Create+Users+to+Approve+Report)
- [Online Returns](https://cvconnect.commercevision.com.au/display/KB/Online+Returns)
- [Warranty Claims](https://cvconnect.commercevision.com.au/display/KB/Warranty+Claims)
- [Backorder Quantity Display](https://cvconnect.commercevision.com.au/display/KB/Backorder+Quantity+Display)
- [Website User Maintenance in CMS](https://cvconnect.commercevision.com.au/display/KB/Website+User+Maintenance+in+CMS)
- [Attach Documents to Cart](https://cvconnect.commercevision.com.au/display/KB/Attach+Documents+to+Cart)